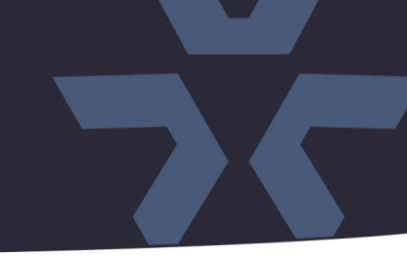

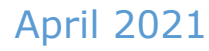

# Initial Firmware Release for V2002D-PTZ Cameras

#### General Description

Vicon has released initial firmware for production for the camera listed below. The accompanying IP Toolbox discovery tool version 1.9.2.5 is available on Vicon's website.

This cameras and firmware version have been tested and validated with Vicon's Valerus VMS and with ViconNet V8.x. (See known issues for ViconNet.)

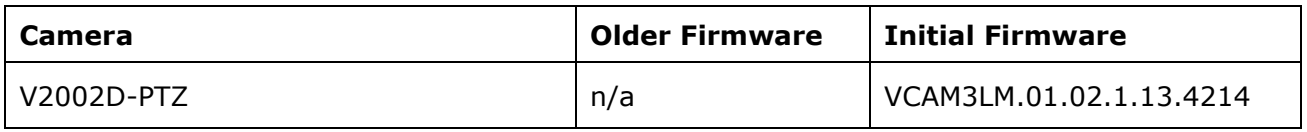

#### Vicon Production

The latest firmware and discovery tool are available on Vicon's website. A link is provided in the installation section of this document. Manufacturing will start using the new firmware for new camera production and update all existing inventory.

Some early V2002D-PTZ cameras may have earlier firmware. Updating is recommended for cameras intended to work with Vicon's Valerus VMS or other ONVIF-based VMS systems. For other applications, please review the release notes to help determine if the fixes included are relevant to your environment.

Please review the upgrade instructions described at the end of this document.

**☆VICON** 

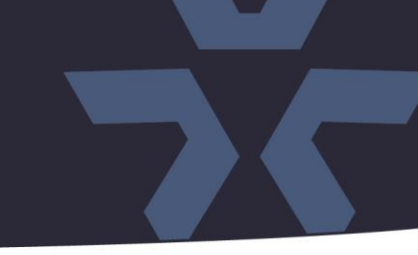

**NOTE:** The camera is ONVIF Profile Q compliant. Some additional consideration is required for setting the password on the device and configuring the VMS:

- If the default camera is accessed through a web browser first, the user is forced to set credentials, and these credentials then must be used in Valerus and ViconNet.
- If the default camera is added in Valerus first, the camera credentials are set through Valerus, and these credentials then must also be used to access the camera web interface later.
- If the default camera is added in ViconNet first, using Search Vicon Cameras or Add Vicon Camera, it will add the camera with any username and password, but the video will not stream unless the username and password is ADMIN/1234. The user must change the password in the browser first before adding the camera to ViconNet so the desired credentials can be used.

#### **Known Issues**

#### Privacy mask not working

In this initial firmware version, privacy mask setting is not yet functional. This will be corrected in a future firmware update.

#### Analytics on Live Page

The Analytics overlay in the Live page of the camera web interface does not work correctly with the analytics rules that are associated to presets. This will be corrected in a future firmware update.

#### Web browser refresh

In some cases, for the web browser to preset the correct information, a refresh may be needed to update the user interface. This will be corrected in a future firmware update.

# **Release Notes**

 $\frac{1}{2}$ **√VICON** 

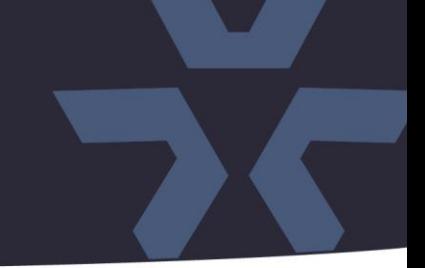

### **Installing the Updated Firmware**

The latest firmware is available on Vicon's website from the Software Downloads page. A link is provided below. <http://www.vicon-security.com/software-downloads-library/vicon-camera-software/>

Download the firmware to your PC.

There are two options to install the new firmware in the camera:

- Using web interface of the camera, uploading the firmware directly into the device.
- With the camera discovery utility, IP Toolbox, installed on a PC.

#### **Camera web interface**

In the camera web interface, under Configuration > System >Firmware, press "Choose File" and select the downloaded firmware file. Then press "Upgrade" to start the update. The camera will install the update and reboot with the new firmware version:

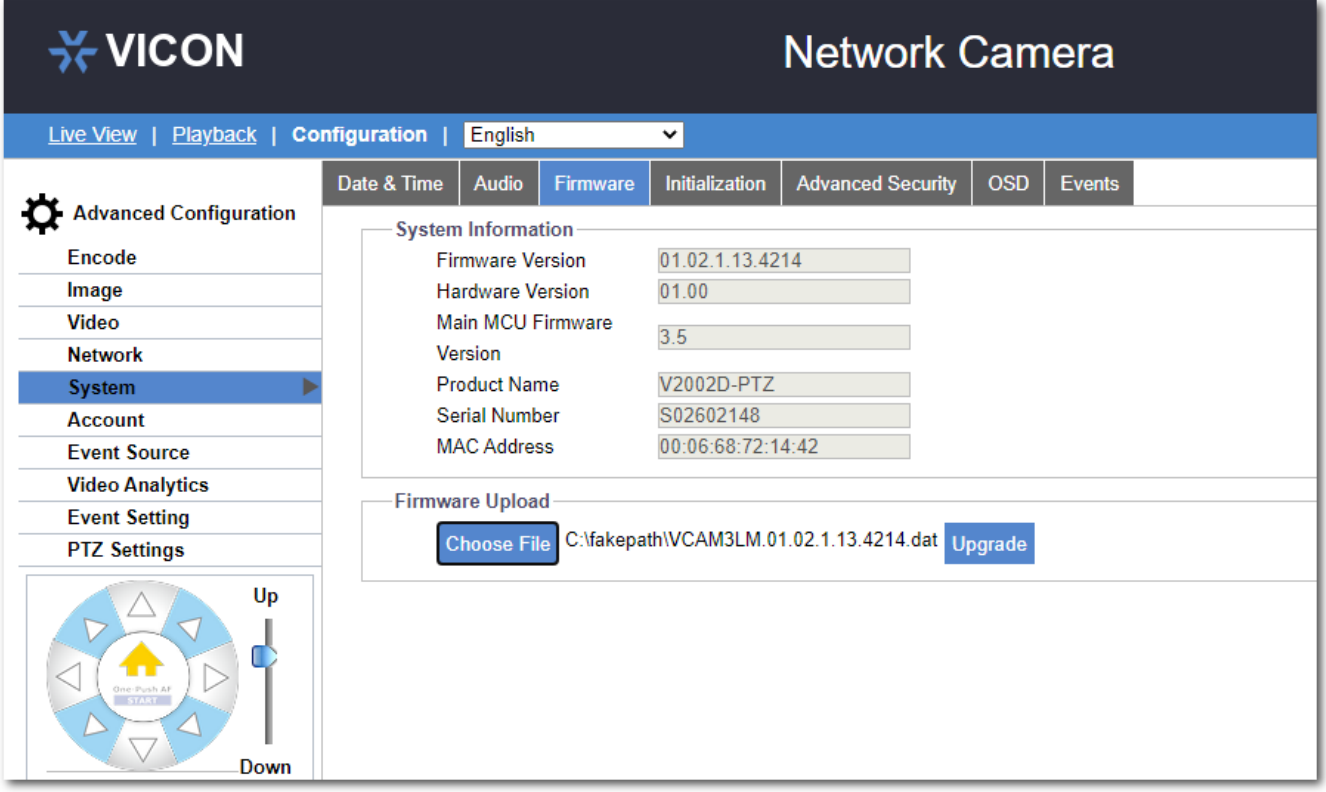

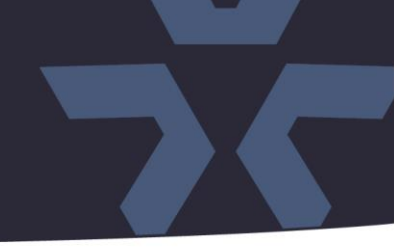

## **Using the IP Toolbox utility**

Download and install the IP Toolbox utility from the Vicon webpage: <http://www.vicon-security.com/software-downloads-library/vicon-camera-software/>

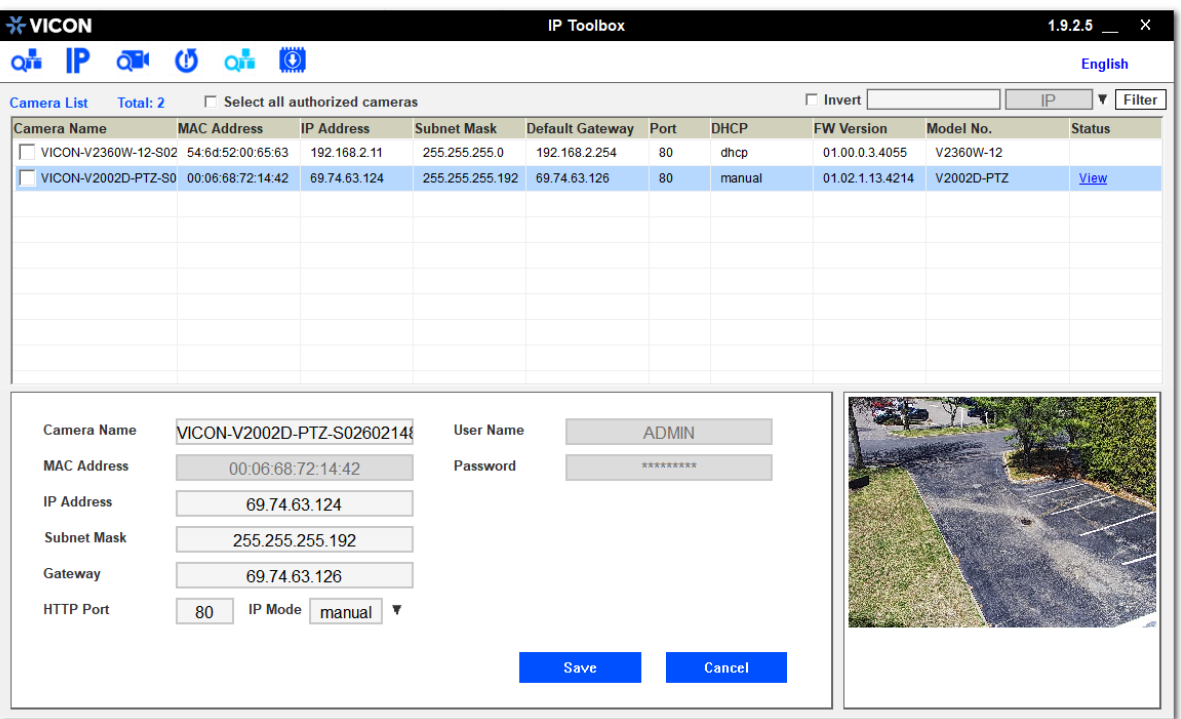

Scan the network to discover the applicable cameras on the local network. Press the firmware update button, select the downloaded firmware and fill in the camera credentials. Press the "+" button and the list of cameras that are suitable for the selected firmware will appear. (Note that the cameras must have the same credentials if more than one camera is updated.)

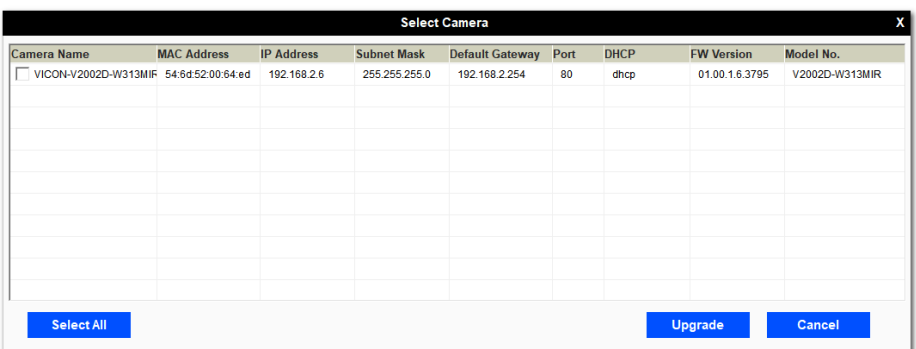

Select the cameras to be updated or press "Select All" to update all cameras.

Now press "Update." The camera will install the update and reboot with the new firmware version.